# **Tablet PC - en översikt**

Dokumentartikelnummer: 419466-101

Januari 2007

I den här handbok beskrivs maskinvarufunktionerna i datorn.

# **Innehåll**

### **[1](#page-2-0) [Komponenter](#page-2-1)**

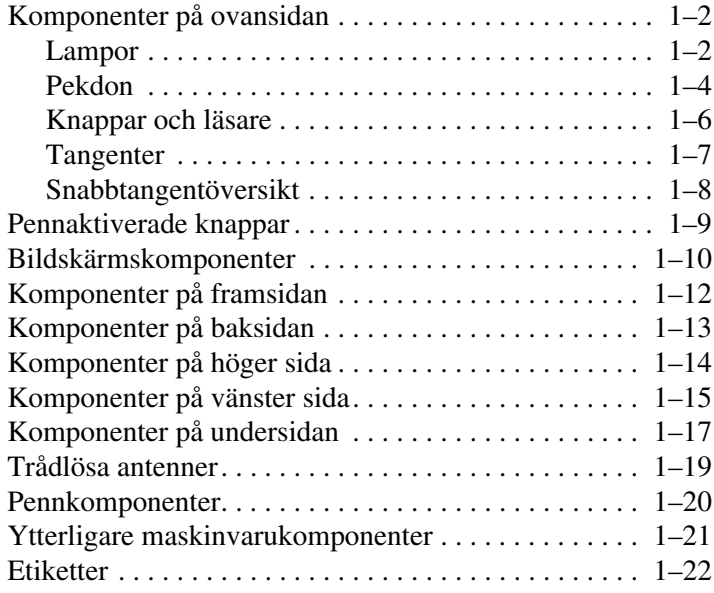

### **[2](#page-24-0) [Specifikationer](#page-24-1)**

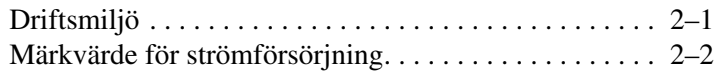

### **[Sakregister](#page-26-0)**

**1**

# **Komponenter**

<span id="page-2-1"></span><span id="page-2-0"></span>I det här kapitlet beskrivs maskinvarufunktionerna i datorn.

Så här visar du en lista över de maskinvaror som är installerade på datorn:

1. Välj **Start > Datorn > Systemegenskaper.**

2. I vänster ruta klickar du på **Enhetshanteraren**.

Du kan även lägga till maskinvara eller ändra enhetskonfigurationer med Enhetshanteraren.

Wilka komponenter som ingår i datorn kan variera beroende på var du har köpt datorn och på modell. Bilderna i det här kapitlet visar de externa standardfunktioner som ingår i de flesta datormodeller.

## <span id="page-3-0"></span>**Komponenter på ovansidan**

### <span id="page-3-1"></span>**Lampor**

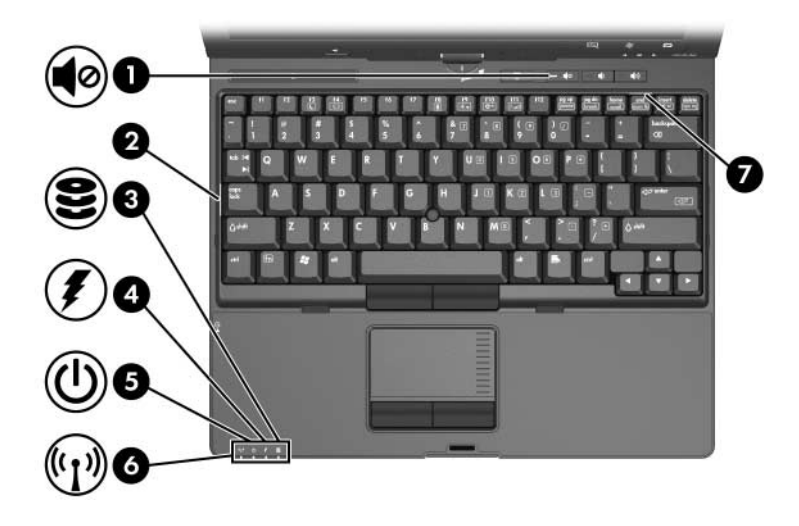

<span id="page-3-4"></span><span id="page-3-3"></span><span id="page-3-2"></span>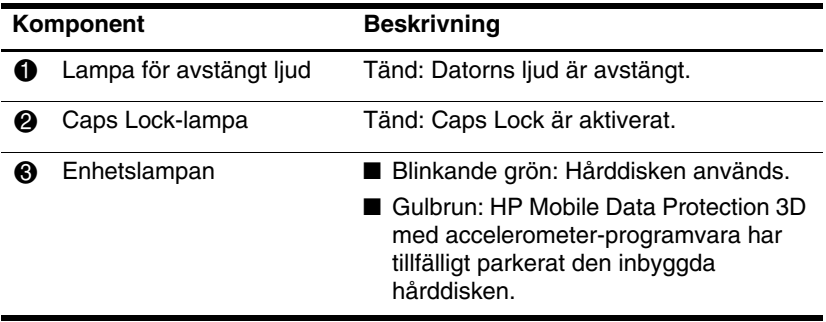

(Fortsättning)

<span id="page-4-3"></span><span id="page-4-2"></span><span id="page-4-1"></span><span id="page-4-0"></span>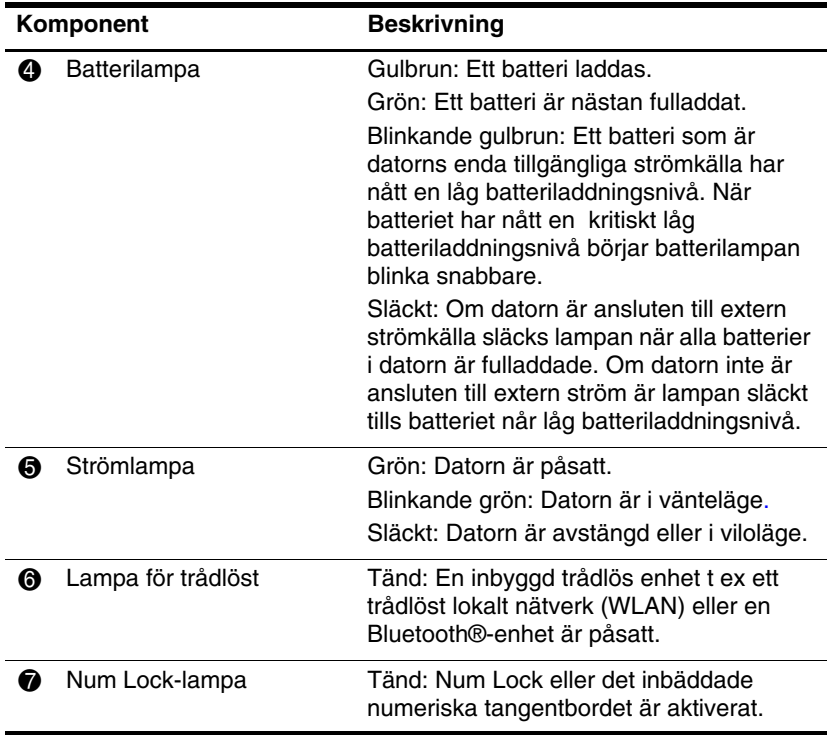

### <span id="page-5-0"></span>**Pekdon**

### **Styrplatta**

Pekdonen och styrplattekontrollerna kan användas omväxlande. I nedanstående bild och tabell beskrivs pekdonen i datorn, vilka kan variera efter modell.

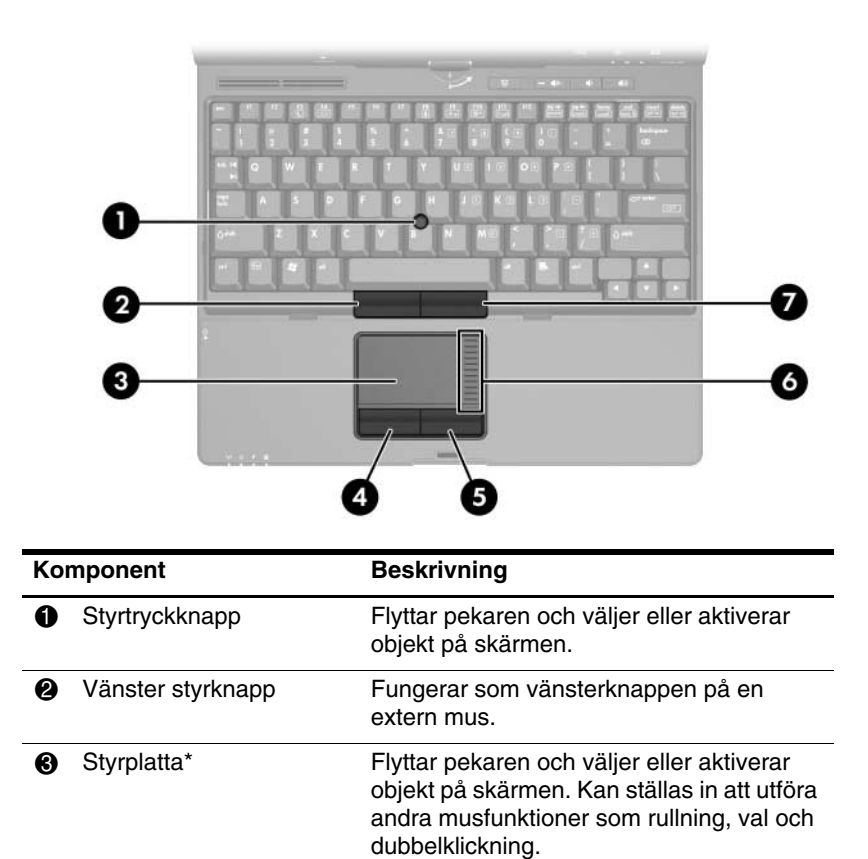

<span id="page-5-3"></span><span id="page-5-2"></span><span id="page-5-1"></span>(Fortsättning)

<span id="page-6-2"></span><span id="page-6-0"></span>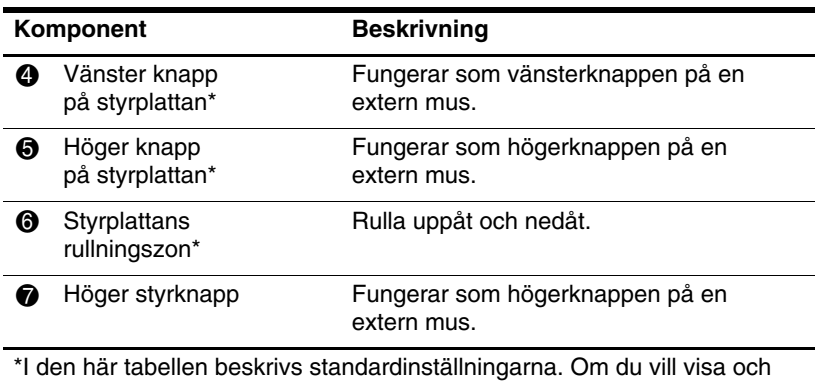

<span id="page-6-3"></span><span id="page-6-1"></span>ändra inställningar för styrplattan väljer du **Start > Kontrollpanelen > Maskinvara och ljud > Mus.**

### <span id="page-7-0"></span>**Knappar och läsare**

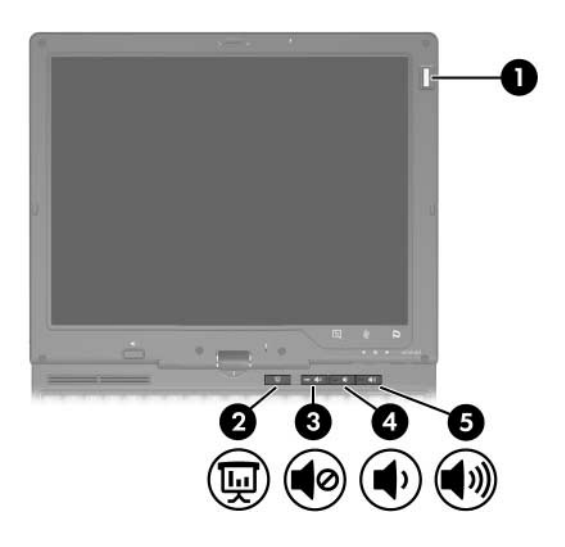

<span id="page-7-5"></span><span id="page-7-4"></span><span id="page-7-3"></span><span id="page-7-2"></span><span id="page-7-1"></span>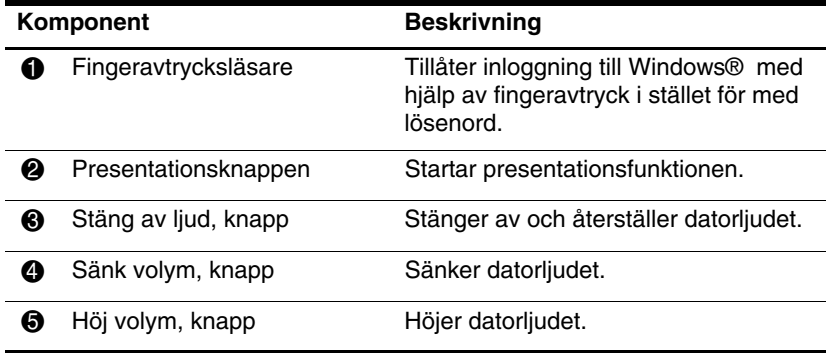

### <span id="page-8-0"></span>**Tangenter**

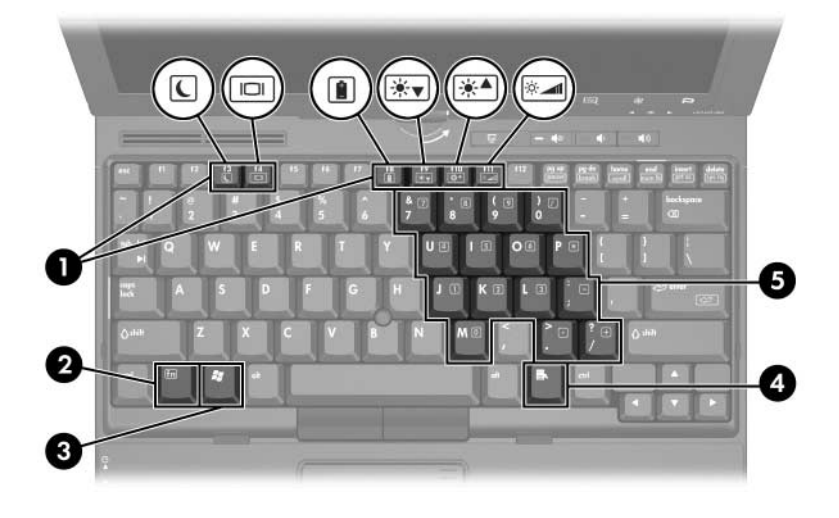

<span id="page-8-6"></span><span id="page-8-5"></span><span id="page-8-4"></span><span id="page-8-3"></span><span id="page-8-2"></span><span id="page-8-1"></span>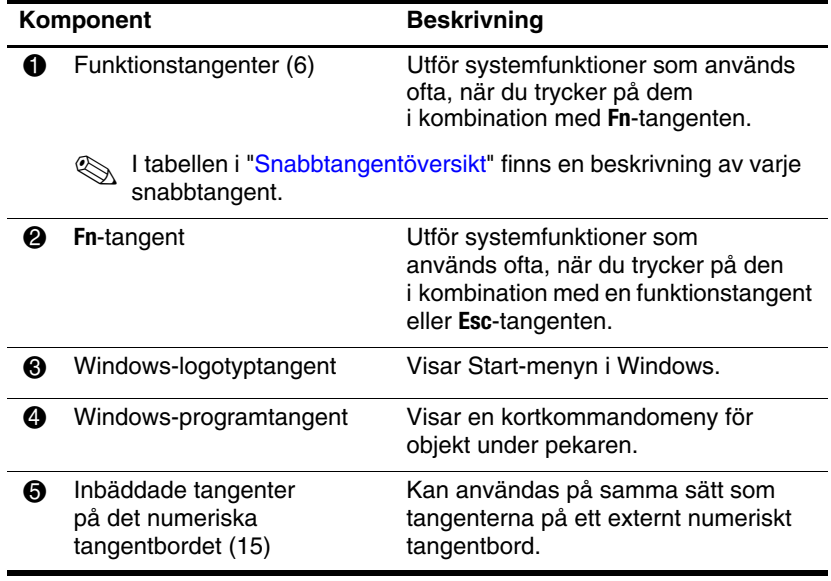

### <span id="page-9-0"></span>**Snabbtangentöversikt**

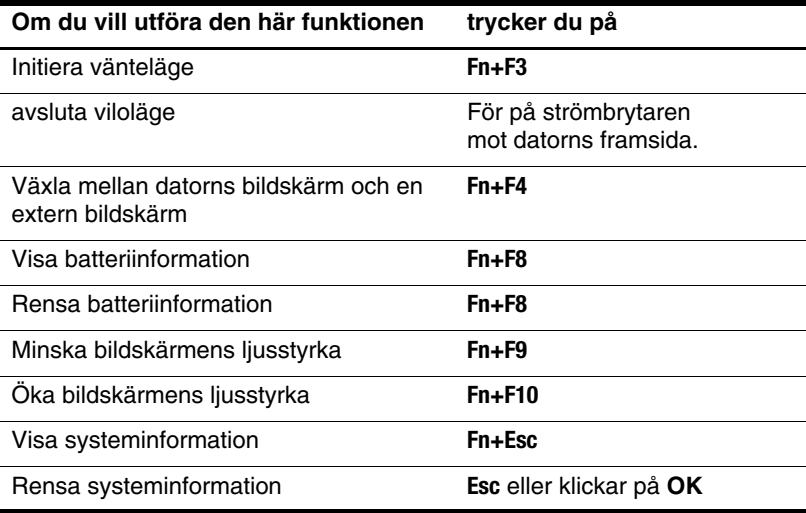

### <span id="page-10-0"></span>**Pennaktiverade knappar**

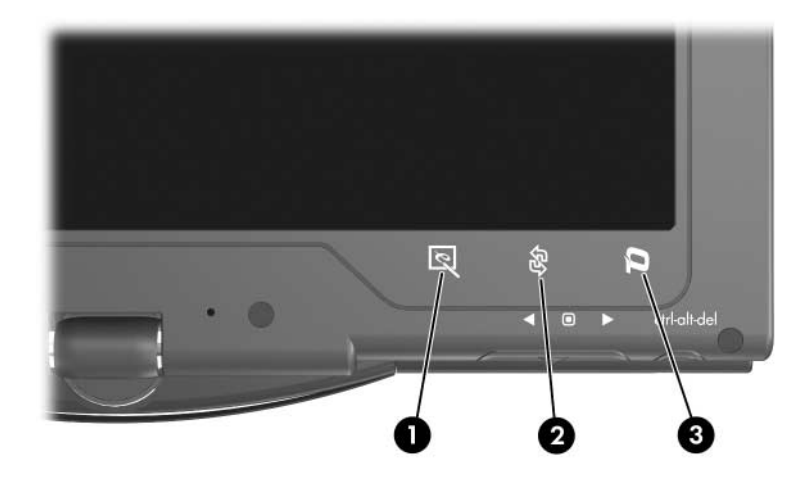

<span id="page-10-1"></span>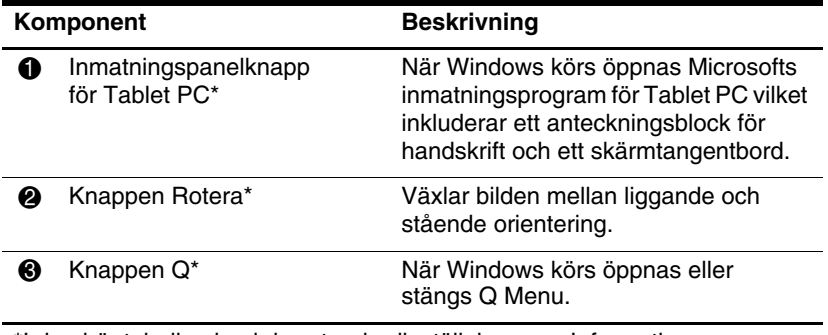

<span id="page-10-3"></span><span id="page-10-2"></span>\*I den här tabellen beskrivs standardinställningarna. Information om hur du ändrar funktionerna för inmatningspanelknappen för Tablet PC, roteringsknappen och Q-knappen får du om du med pennan trycker på **Q-knappen** och klickar på **Inställningar för Tablet PC**.

# <span id="page-11-0"></span>**Bildskärmskomponenter**

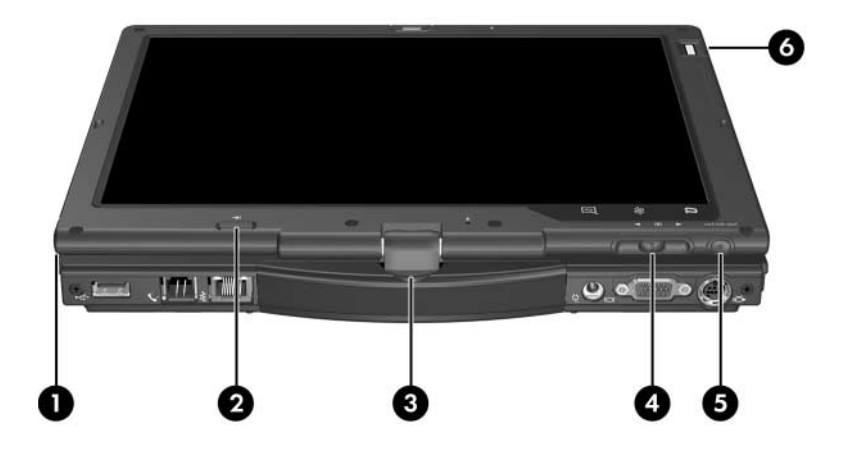

<span id="page-11-4"></span><span id="page-11-3"></span><span id="page-11-2"></span><span id="page-11-1"></span>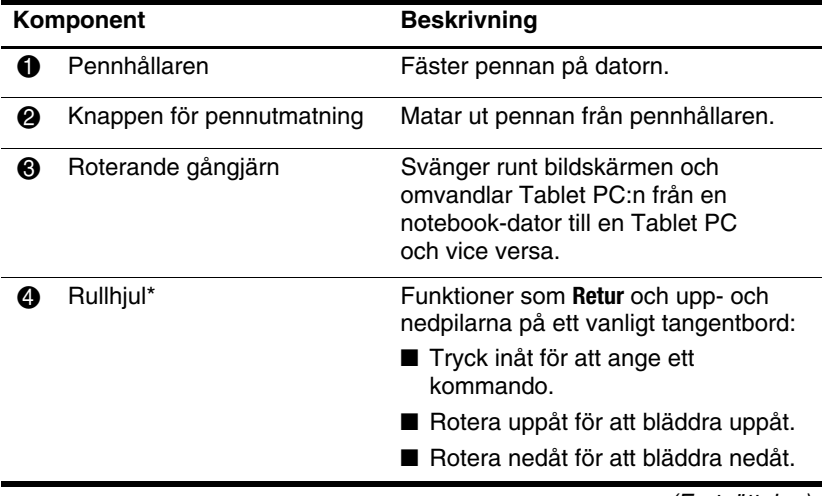

(Fortsättning)

<span id="page-12-0"></span>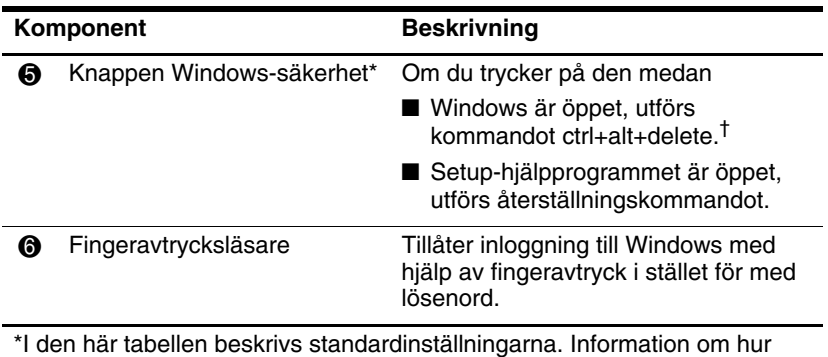

du ändrar funktionerna för knappen Windows-säkerhet och rullhjulet finns i "Pekdon och tangentbord".

†Du skyddar ditt arbete och systemet genom att inte ange kommandot ctrl+alt+delete med tangenterna **ctrl**, **alt** och **del** på skärmtangentbordet.

## <span id="page-13-0"></span>**Komponenter på framsidan**

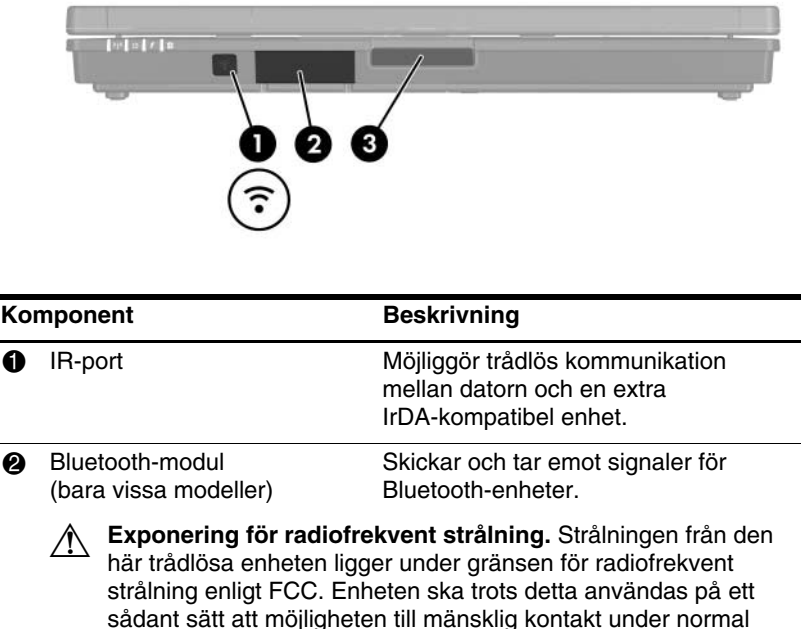

<span id="page-13-3"></span><span id="page-13-2"></span>sådant sätt att möjligheten till mänsklig kontakt under normal drift minimeras. Undvik risken att överskrida FCC-gränsen för exponering för radiofrekvent strålning genom att inte låta antennen vara närmare personer än 20 cm vid normal drift, även när datorns bildskärm är stängd.

3 Bildskärmsfrigöringsknapp Öppnar datorn.

<span id="page-13-1"></span>Ä Förvara disketter och andra magnetmedia på avstånd från magnetfält som finns runt frigöringsknappen för bildskärm. Magnetfält kan radera data på disketter.

# <span id="page-14-0"></span>**Komponenter på baksidan**

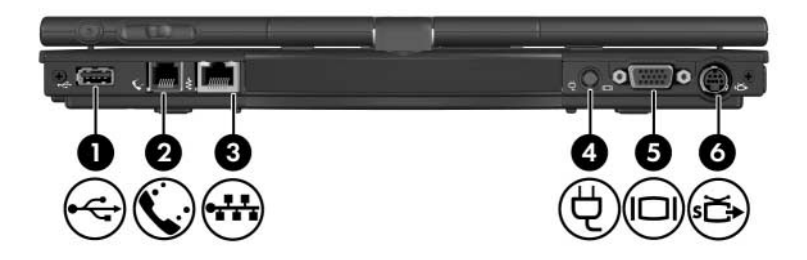

<span id="page-14-7"></span><span id="page-14-6"></span><span id="page-14-5"></span><span id="page-14-4"></span><span id="page-14-3"></span><span id="page-14-2"></span><span id="page-14-1"></span>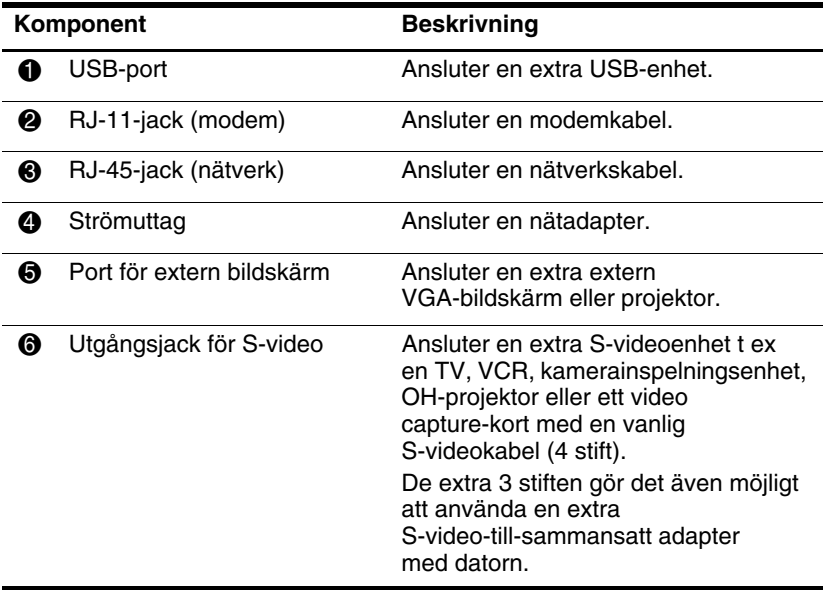

# <span id="page-15-0"></span>**Komponenter på höger sida**

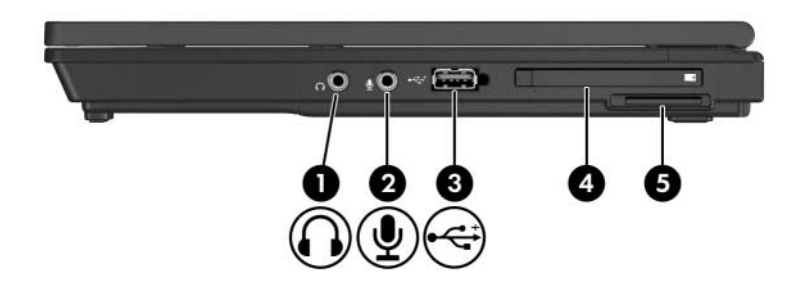

<span id="page-15-9"></span><span id="page-15-8"></span><span id="page-15-7"></span><span id="page-15-6"></span><span id="page-15-5"></span><span id="page-15-4"></span><span id="page-15-3"></span><span id="page-15-2"></span><span id="page-15-1"></span>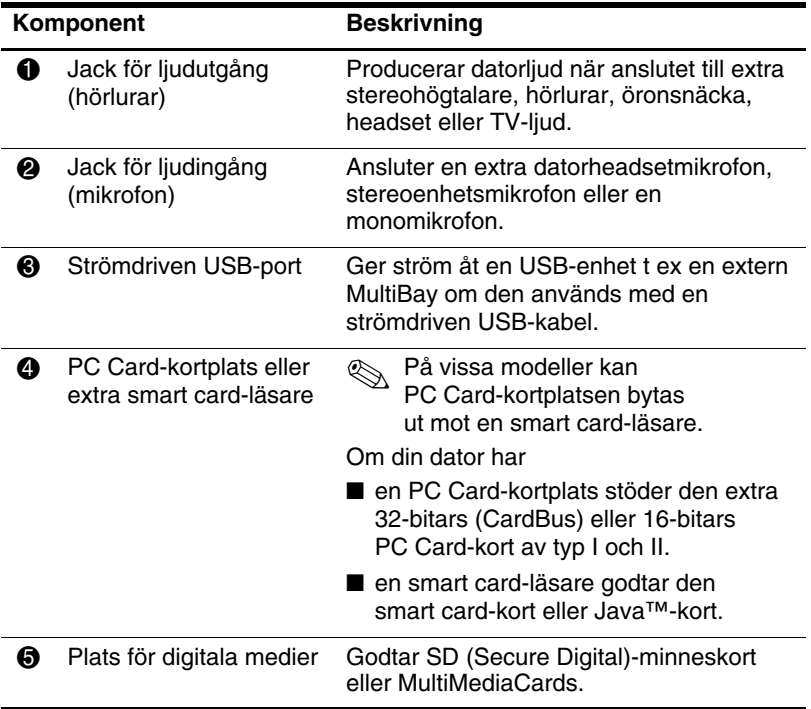

# <span id="page-16-0"></span>**Komponenter på vänster sida**

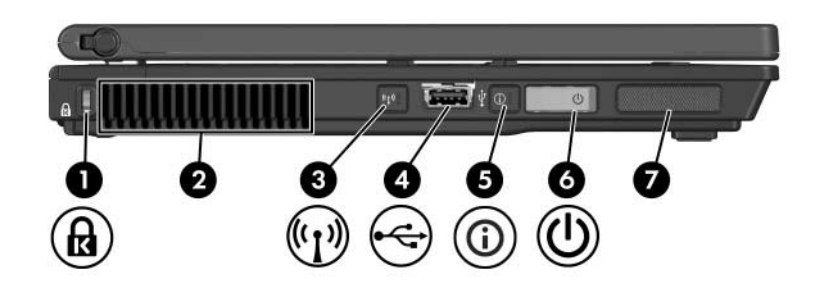

<span id="page-16-4"></span><span id="page-16-3"></span><span id="page-16-2"></span><span id="page-16-1"></span>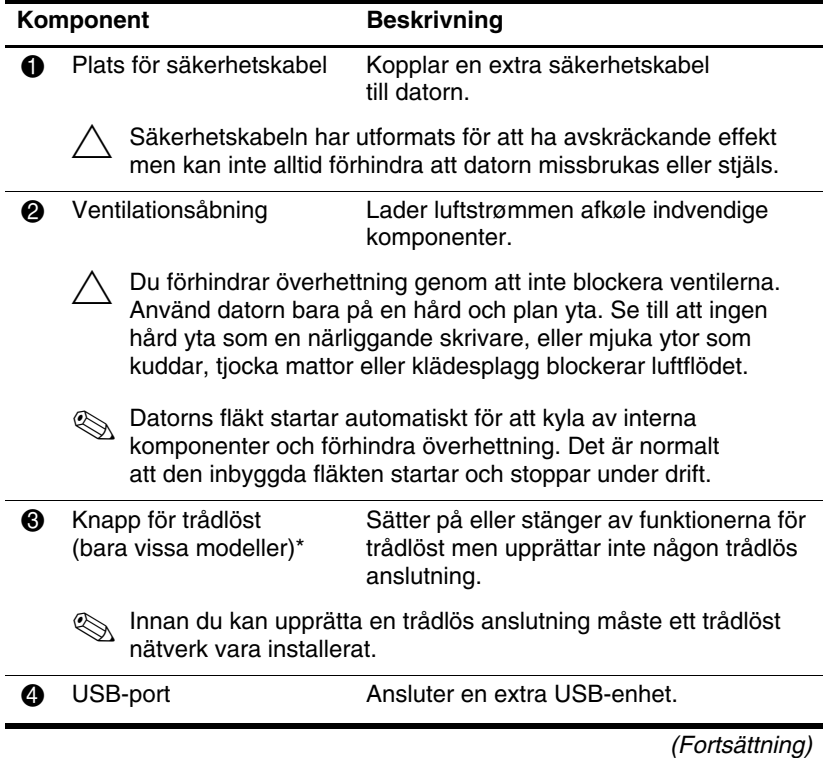

<span id="page-17-2"></span><span id="page-17-1"></span><span id="page-17-0"></span>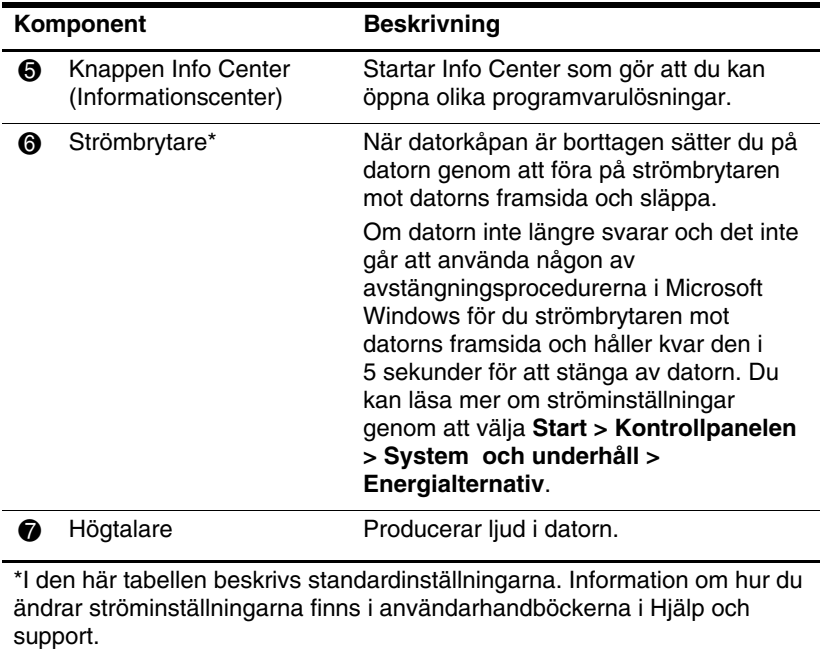

# <span id="page-18-0"></span>**Komponenter på undersidan**

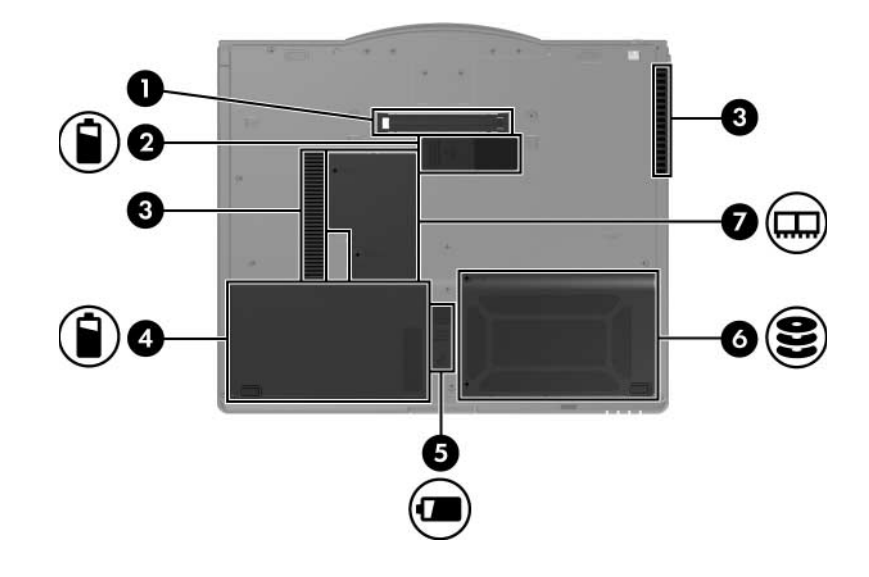

<span id="page-18-2"></span><span id="page-18-1"></span>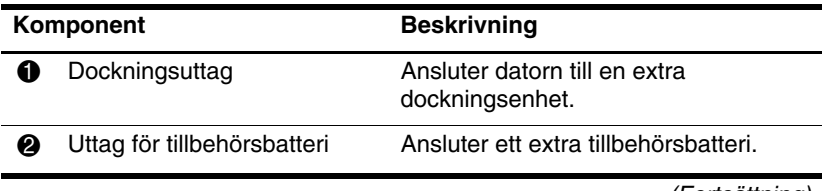

(Fortsättning)

<span id="page-19-5"></span><span id="page-19-4"></span><span id="page-19-3"></span><span id="page-19-2"></span><span id="page-19-1"></span><span id="page-19-0"></span>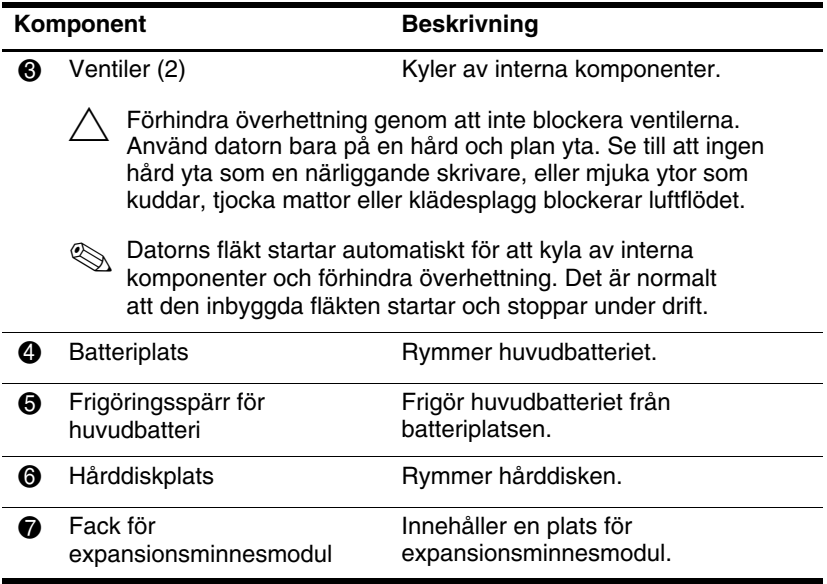

### <span id="page-20-0"></span>**Trådlösa antenner**

På vissa datormodeller finns det 2 trådlösa antenner som sänder och tar emot signaler för trådlös enhet. Dessa antenner är inte synliga från datorns utsida.

Föreskrifter för trådlösa enheter i ditt område finns i handboken *Säkerhet, föreskrifter och miljö* i Hjälp och support.

<span id="page-20-1"></span>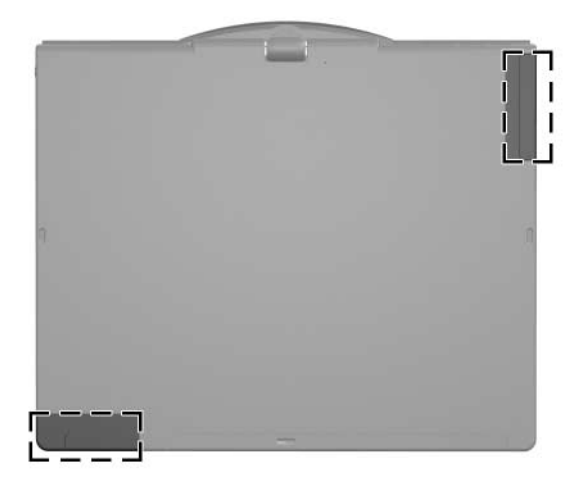

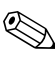

✎Du uppnår optimal överföring genom att låta områden nära antennerna vara fria från hinder.

# <span id="page-21-0"></span>**Pennkomponenter**

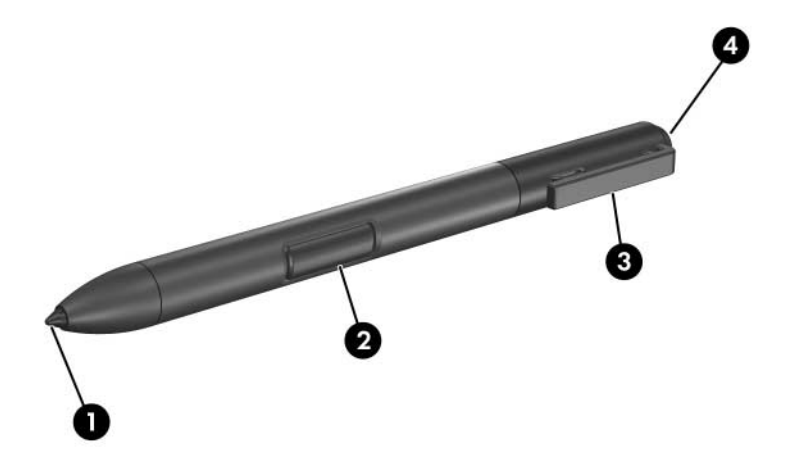

<span id="page-21-2"></span><span id="page-21-1"></span>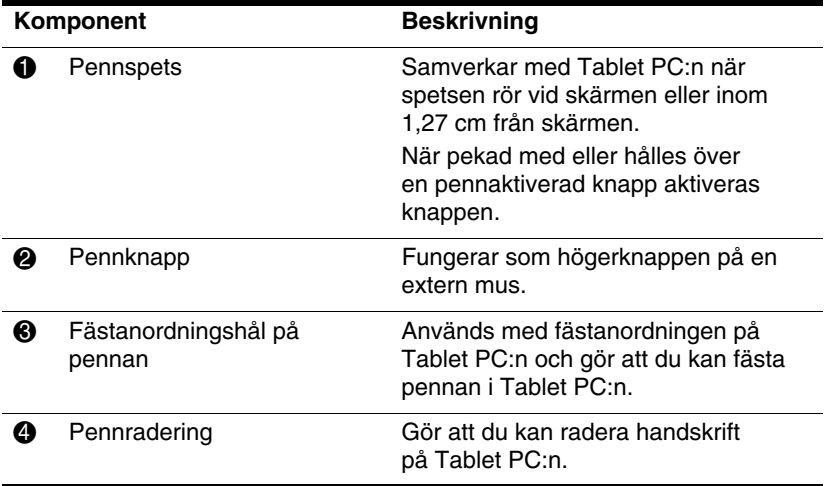

# <span id="page-22-0"></span>**Ytterligare maskinvarukomponenter**

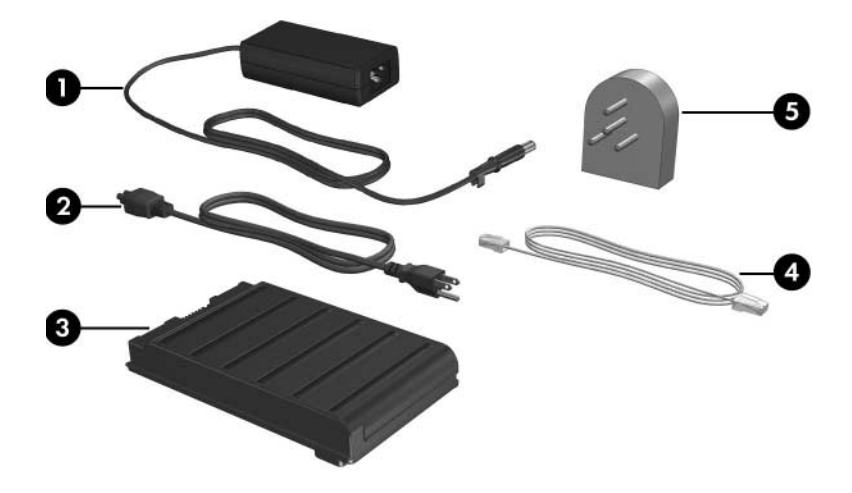

<span id="page-22-1"></span>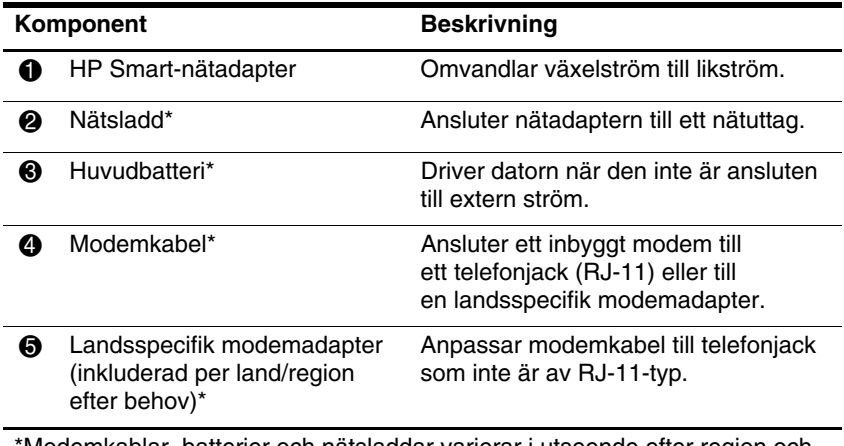

<span id="page-22-2"></span>\*Modemkablar, batterier och nätsladdar varierar i utseende efter region och land. Batterier varierar efter modell.

### <span id="page-23-1"></span><span id="page-23-0"></span>**Etiketter**

På etiketterna som sitter på datorn finns information som du kan behöva när du felsöker systemet eller reser utomlands med datorn.

- Serviceetikett—Visar produktmärke och serienamn, serienummer (s/n) och produktnummer (p/n) för datorn. Ha denna information tillgänglig när du kontaktar Kundtjänst. Serviceetiketten sitter på datorns undersida. Informationen på serviceetiketten får du även om du väljer Hjälp och support.
- Microsoft<sup>®</sup> äkthetsbevisetikett—Innehåller Windows-produktnyckeln. Du kan behöva produktnyckeln för att uppdatera eller felsöka operativsystemet. Detta certifikat sitter på datorns undersida.
- Myndighetsetikett—Visar bestämmelser för datorn. Bestämmelseetiketten sitter på datorns undersida.
- Modemgodkännandeetikett—Visar bestämmelser om modemet och godkännandemärkningar som krävs av en del länder där modemet har godkänts för användning. Du kan behöva denna information när du reser utomlands. Etiketten med modemgodkännande sitter på datorns undersida.
- Certifieringsetiketter för trådlös kommunikation—Visar information om extra trådlösa enheter som finns för vissa modeller och godkännandemärkningarna för en del länder i vilka enheterna har godkänts för användning. En extra enhet kan vara en WLAN-enhet (trådlöst lokalt nätverk) eller en extra Bluetooth®-enhet. Om datormodellen innehåller en eller flera trådlösa enheter medföljer en certifieringsetikett per enhet med datorn. Du kan behöva denna information när du reser utomlands. Certifieringsetiketter för trådlös kommunikation sitter på datorns undersida.

# **Specifikationer**

<span id="page-24-5"></span><span id="page-24-1"></span><span id="page-24-0"></span>I nedanstående avsnitt finns information om specifikationerna för operativsystemet och strömangivelser för datorn.

### <span id="page-24-2"></span>**Driftsmiljö**

Informationen om operativsystemet i nedanstående tabell kan vara användbar om du kommer att använda eller transportera datorn till miljöer med extrema väderförhållanden.

<span id="page-24-6"></span><span id="page-24-4"></span><span id="page-24-3"></span>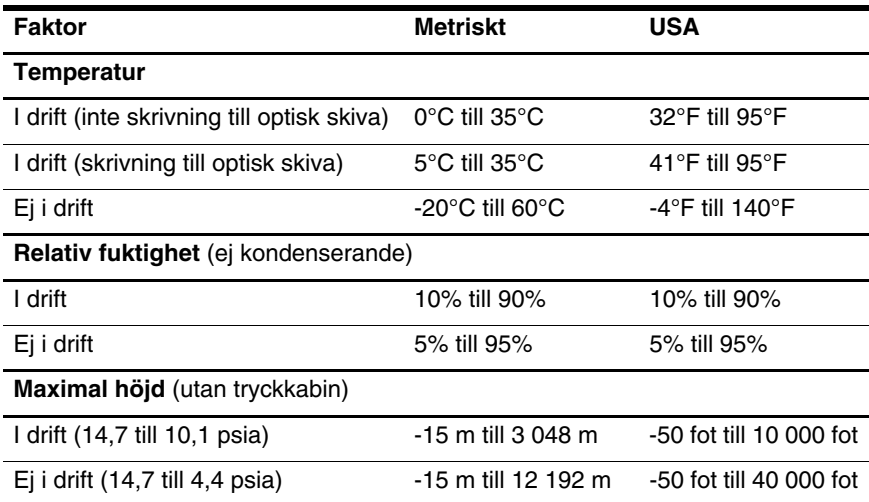

# <span id="page-25-0"></span>**Märkvärde för strömförsörjning**

<span id="page-25-2"></span><span id="page-25-1"></span>Ströminformationen i det här avsnittet kan vara till hjälp om du planerar att resa utomlands med datorn.

Datorns drivs på likström och kan tillföras av en nät- eller likströmskälla. Även om datorn kan drivas av en fristående likströmskälla, rekommenderar vi att den bara drivs med en nätströmsadapter eller likströmssladd från eller godkänd av HP.

Datorn kan hantera likström med nedanstående specifikationer.

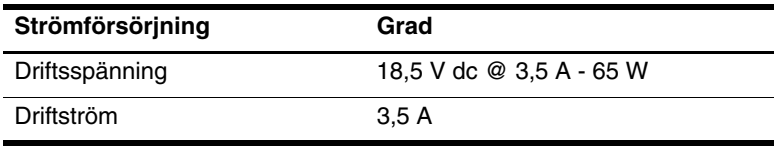

Denna produkt har utformats för IT-strömsystem i Norge med fas till fas-spänning som inte överstiger 240 V rms.

# **Sakregister**

### <span id="page-26-0"></span>**B**

Batteri Batteriplats [1–18](#page-19-0) Uttag för tillbehörsbatteri [1–17](#page-18-1) Batterilampa [1–3](#page-4-0) Batteriplats, huvud [1–18](#page-19-1) Batteriuttag [1–17](#page-18-1) Bildskärmsfrigöringsknapp  $1 - 12$ Bluetooth-modul [1–12](#page-13-2)

### **C**

Caps Lock-lampa [1–2](#page-3-2)

#### **D**

Dockningsuttag [1–17](#page-18-2)

#### **E**

Enhetslampa [1–2](#page-3-3) Etiketter [1–22](#page-23-1)

### **F**

Fack för expansionsminnesmodul [1–18](#page-19-2) Fingeravtrycksläsare [1–6](#page-7-1) **Fn**-tangent [1–7](#page-8-1) Frigöringsspärr för batteri [1–18](#page-19-3) Fuktighetsspecifikationer [2–1](#page-24-3) Funktionstangenter [1–7](#page-8-2)

#### **H**

HP Smart-nätadapter [1–21](#page-22-1) Höger knapp på styrplattan [1–5](#page-6-0) Höger styrknapp [1–5](#page-6-1) Högtalare [1–16](#page-17-0) Höjdspecifikationer [2–1](#page-24-4)

### **I**

Inbyggt numeriskt tangentbord [1–7](#page-8-3) Infraröd port [1–12](#page-13-3) Inmatningspanelknapp för Tablet PC [1–9](#page-10-1)

### **J**

Jack Ljudingång (mikrofon) [1–14](#page-15-1) Ljudutgång (hörlurar) [1–14](#page-15-2) RJ-11 (modem) [1–13](#page-14-1) RJ-45 (nätverk) [1–13](#page-14-2) S-videoutgång [1–13](#page-14-3) Jack för hörlurar [1–14](#page-15-2) Jack för ljudingång (mikrofon) [1–14](#page-15-1) Jack för ljudutgång (hörlurar) [1–14](#page-15-2) Jack för S-videoutgång [1–13](#page-14-3) Java-kort [1–14](#page-15-3)

### **K**

Knapp för ljudavstängning [1–6](#page-7-2) Knapp för trådlöst [1–15](#page-16-1) Knappar Höger på styrplattan [1–5](#page-6-0) Höger styrknapp [1–5](#page-6-1) Info Center (Informationscenter) [1–16](#page-17-1) Inmatningspanelknapp för Tablet PC [1–9](#page-10-1) Pennutmatning [1–10](#page-11-1) Presentation [1–6](#page-7-3) Q [1–9](#page-10-2) Rotera [1–9](#page-10-3) Säkerhet i Windows [1–11](#page-12-0) Trådlöst [1–15](#page-16-1) Volym [1–6](#page-7-4) Vänster på styrplattan [1–5](#page-6-2) Vänster styrknapp [1–4](#page-5-1) Knappen Info Center (Informationscenter) [1–16](#page-17-1) Knappen Q [1–9](#page-10-2) Knappen Rotera [1–9](#page-10-3) Knappen Windows-säkerhet, identifierad [1–11](#page-12-0)

### **L**

Lampa för trådlöst [1–3](#page-4-1) Lampor Avstängt ljud [1–2](#page-3-4) Batteri [1–3](#page-4-0) Caps Lock [1–2](#page-3-2) Enhet [1–2](#page-3-3) Num lock [1–3](#page-4-2) Ström [1–3](#page-4-3) Trådlöst [1–3](#page-4-1)

Landsspecifik modemadapter [1–21](#page-22-2)

### **M**

Mikrofonjack [1–14](#page-15-1) Miljöspecifikationer [2–1](#page-24-5) Minnesmodul Expansionsfack [1–18](#page-19-2) Modemjack [1–13](#page-14-1) MultiMediaCard [1–14](#page-15-4) Märkvärdesspecifikationer för strömförsörjning [2–2](#page-25-1)

#### **N**

Num Lock-lampa [1–3](#page-4-2) Nätadapter [1–13](#page-14-4) Nätverksjack [1–13](#page-14-2)

### **P**

PC Card-kortplats [1–14](#page-15-5) Penna Komponenter [1–20](#page-21-1) Utmatningsknapp [1–10](#page-11-1) Pennaktiverade knappar Inmatningspanelknapp för Tablet PC [1–9](#page-10-1) Q Menu [1–9](#page-10-2) Rotera [1–9](#page-10-3) Pennhållaren [1–10](#page-11-2) Pennradering [1–20](#page-21-2) Placering av styrtryckknapp [1–4](#page-5-2) Plats för digitala medier [1–14](#page-15-6) Plats för hårddisk [1–18](#page-19-4) Plats för säkerhetskabel [1–15](#page-16-2) Platser Digitala media [1–14](#page-15-6) PC Card-kort [1–14](#page-15-5)

Smart card-läsare [1–14](#page-15-7) Port för extern bildskärm [1–13](#page-14-5) Presentationsknapp [1–6](#page-7-3)

### **R**

Resa med datorn, miljöspecifikationer [2–2](#page-25-2) RJ-11-jack (modem) [1–13](#page-14-1) RJ-45-jack (nätverk) [1–13](#page-14-2) Roterande gångjärn [1–10](#page-11-3) Rullhjul Plats [1–10](#page-11-4)

### **S**

Smart card-kort [1–14](#page-15-8) Smart card-läsare [1–14](#page-15-7) Specifikationer Driftsmiljö [2–1](#page-24-5) Märkvärde för strömförsörjning [2–2](#page-25-1) Specifikationer för driftsmiljö [2–1](#page-24-5) Strömbrytare [1–16](#page-17-2) Strömlampa [1–3](#page-4-3) Strömuttag [1–13](#page-14-6) Styrknappar [1–4](#page-5-1) Styrplattans rullningszon [1–5](#page-6-3) Styrplatteknapp [1–5](#page-6-2) Styrplatteområde [1–4](#page-5-3)

### **T**

Tangenter **Fn**  $1 - 7$ Funktion [1–7](#page-8-2) Inbyggt tangentbord [1–7](#page-8-4) Windows-logotyp [1–7](#page-8-5) Windows-program [1–7](#page-8-6)

Temperaturspecifikationer [2–1](#page-24-6) Tillbehörsbatteri [1–17](#page-18-1) Trådlösa antenner [1–19](#page-20-1)

#### **U**

USB-port [1–13,](#page-14-7) [1–15](#page-16-3) USB-port, strömdriven [1–14](#page-15-9) Uttag Docka [1–17](#page-18-2) Ström [1–13](#page-14-6) Tillbehörsbatteri [1–17](#page-18-1) Uttag för tillbehörsbatteri [1–17](#page-18-1)

### **V**

Ventilationsåbninger [1–15](#page-16-4) Ventiler [1–18](#page-19-5) Volym Kontroller [1–6](#page-7-5) Lampa för avstängt [1–2](#page-3-4) Vänster knapp på styrplattan [1–5](#page-6-2) Vänster styrknapp [1–4](#page-5-1)

#### **W**

Windows logotyptangent [1–7](#page-8-5) Windows-programtangent [1–7](#page-8-6) © Copyright 2007 Hewlett-Packard Development Company, L.P.

Microsoft och Windows är USA-registrerade varumärken som tillhör Microsoft Corporation. Bluetooth är ett varumärke som tillhör ägaren och som används av Hewlett-Packard Company under licens. SD-logotypen är ett varumärke som tillhör ägaren. Java är ett USA-registrerat varumärke som tillhör Sun Microsystems, Inc.

Informationen i det här dokumentet kan ändras utan föregående meddelande. De enda garantierna för HP-produkter och -tjänster presenteras i de uttryckliga garantier som levereras tillsammans med sådana produkter och tjänster. Inget i detta dokument ska tolkas som att det utgör ytterligare en garanti. HP ansvarar inte för tekniska eller redaktionella fel eller utelämnad information i detta dokument.

Tablet PC - en översikt Första utgåvan, januari 2007 Dokumentartikelnummer: 419466-101